## **INVENTORY HISTORY REPORT**

The **Inventory History** report in NCR Console's Inventory Management module allows you to view a detailed history of each inventory item going in or out of your location. You must use the inventory management features for this report to generate (see the **Add Inventory** and **Take Inventory** help).

- 1. Log in to NCR Console, go to the **Report**s tab and click **Inventory**
- 2. Click **Inventory History** from the list of reports
- 3. This report defaults to the current day going back one week. Enter the desired date range and click **Update**

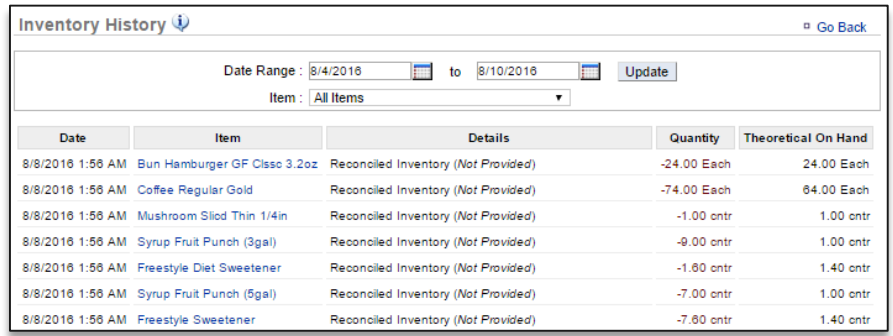

4. Click the dropdown arrow to the right of **Items** to view history for a specific item. You can also click any item shown within the Item column to view its history

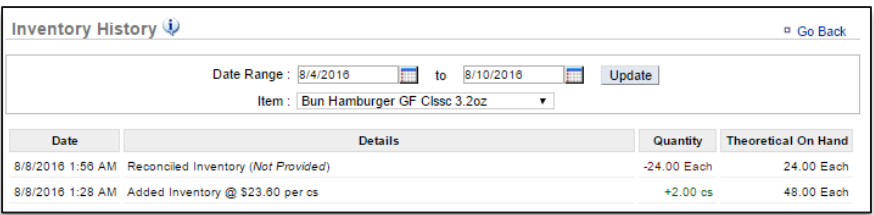